#### **Insert paper roll**

**Press the unlock button, the printer drawer opens.** 

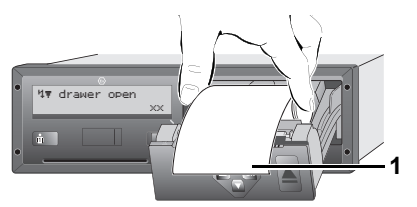

- Insert paper roll.
- **R**<sup>M</sup> Make sure that the paper roll does not become jammed in the printer drawer and the start of the paper **(1)** extends beyond the edge of the printer drawer!
- ▶ Close printer drawer **centrally**. An interrupted printout is automatically continued when paper is inserted (< 1 hour).
- ► Pull the printout up and down over the paper cutting edge and then tear the printout from the roll of paper.

#### **Messages**

$$
1 - \frac{\frac{1}{x+1 \text{ internal}}}{\frac{\text{fault}}{x} \times \frac{1}{x}} 2
$$

- **(1)** Pictogram and plain text of the message
- ! = Event, example [! oll driving without card]
- $x$  = Fault, example  $[x]$  sensor fault]
- $4$  = Driving time warning  $[401$  break!]
- Operational note, example [4\To no paper]

#### **(2)** Error code

For further messages and measures refer to the operating instructions.

## **Acknowledge message:**

▶ Press key  $\circledcirc$  2 times, the message disappears.

# **Times of the driver card(s)**

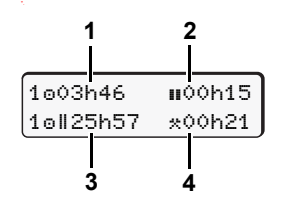

**(1)** Driving time "o" since a valid break time. **(2)** Valid break time " $\mathbf{u}$ ", in accordance with regulation (EU) no. 561/2006. **(3)** Driving time over two weeks "oll".

#### **(4)** Duration of the set activity.

# **Calling up menu functions**

Possible only when the vehicle is stationary!

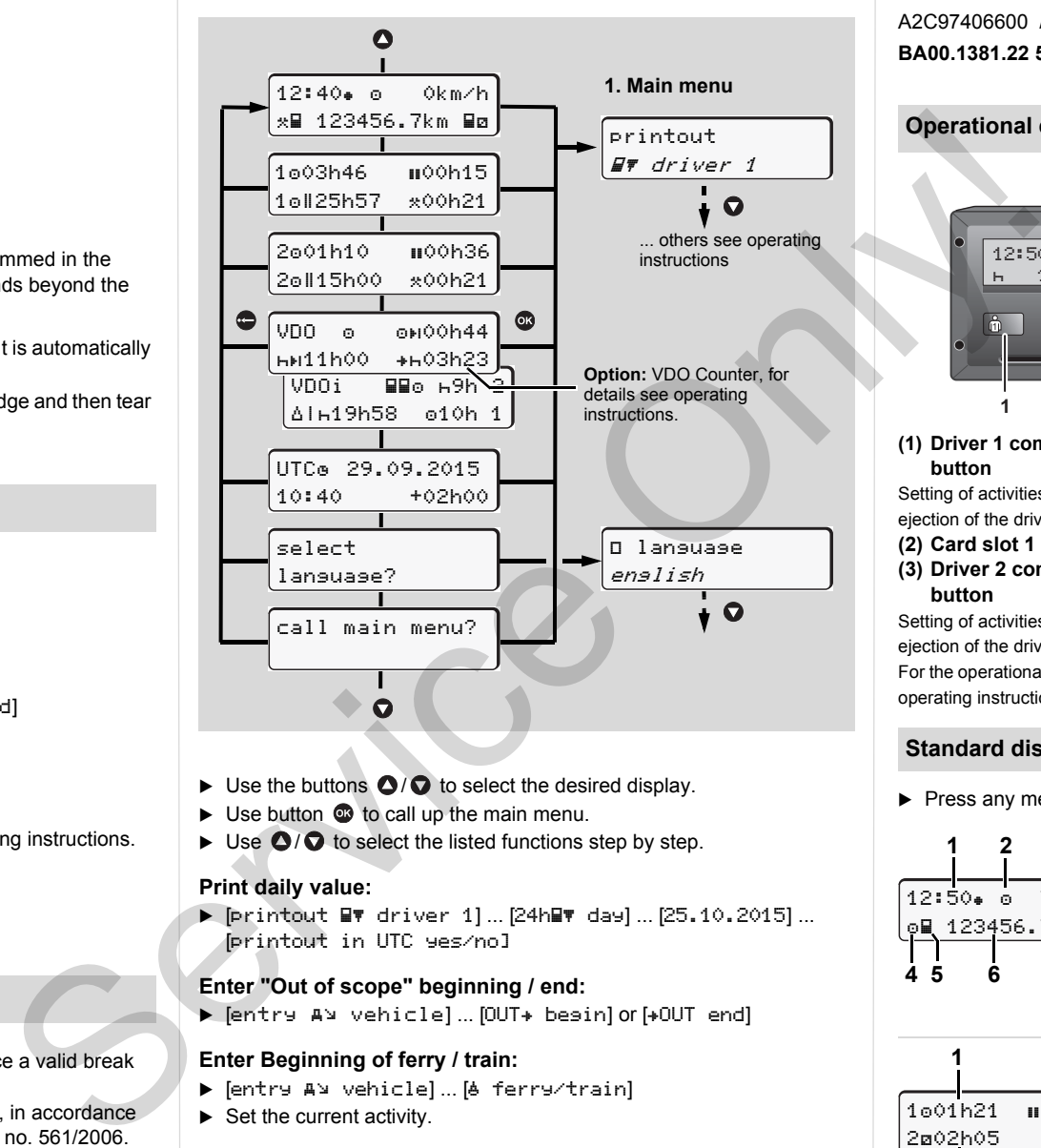

- $\triangleright$  Use the buttons  $\bigcirc$  /  $\bigcirc$  to select the desired display.
- $\triangleright$  Use button  $\odot$  to call up the main menu.
- $\triangleright$  Use  $\bigcirc$  /  $\bigcirc$  to select the listed functions step by step.

#### **Print daily value:**

- [printout driver 1] ... [24h day] ... [25.10.2015] ... [printout in UTC yes/no]

## **Enter "Out of scope" beginning / end:**

► [entry A vehicle] ... [OUT+ besin] or [+OUT end]

#### **Enter Beginning of ferry / train:**

- ► [entry A¤ vehicle]…[<mark>& ferry/train]</mark>
- $\blacktriangleright$  Set the current activity.

#### **Set Local time:**

- $\blacktriangleright$  [entry A¥ vehicle]...[•© local time]...
- $\triangleright$  Set Local time in steps of  $\pm$  30 minutes.

# **Brief instructions Driver**

**DTCO® 1381 – Release 2.1 – 2.2**

A2C97406600 / 40783900 OPM 000 AA **BA00.1381.22 500 102** www.fleet.vdo.com

#### **Operational elements (1) Driver 1 combination button** Setting of activities and ejection of the driver card **(2) Card slot 1 (3) Driver 2 combination (4) Card slot -2 (5) Unlock button (6) Menu buttons**  $\bigcirc$  /  $\bigcirc$  = Select function / selection  $\textcircled{a}$  = Confirm function / selection 1 2 12:50 100436.8km 0km/h  $\mathbf{L}$ **1 3 a 6 2 4 5**

 $\bullet$  = Exit, abort menu

**(a)** " $\odot$ " = Symbol for ADR variant

ejection of the driver card

**button** Setting of activities and

For the operational elements of the aperture with double-knob operation refer to tthe operating instructions for the DTCO 1381.

# **Standard display(s) during trip**

**Press any menu key, change to the desired display.** 

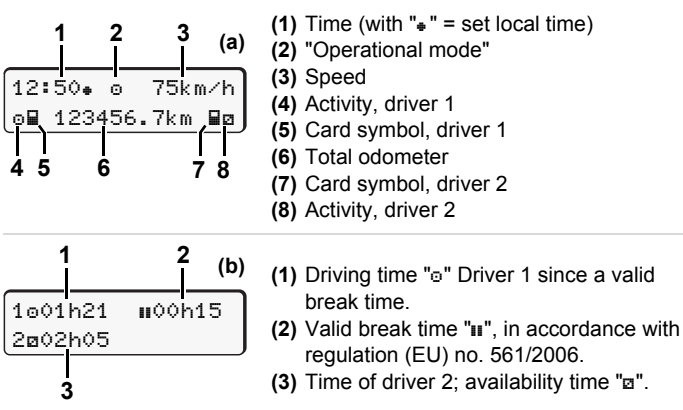

The option "VDO Counter" allows another standard display; for details refer to the operating instructions.

**These brief instructions shall not, under any circumstances, be regarded as a substitute for the exhaustive operating instructions for the DTCO 1381 prescribed by EU Regulation (EEC) no. 3821/85, Annex I B.**

#### **Insert driver card / Manual entries**

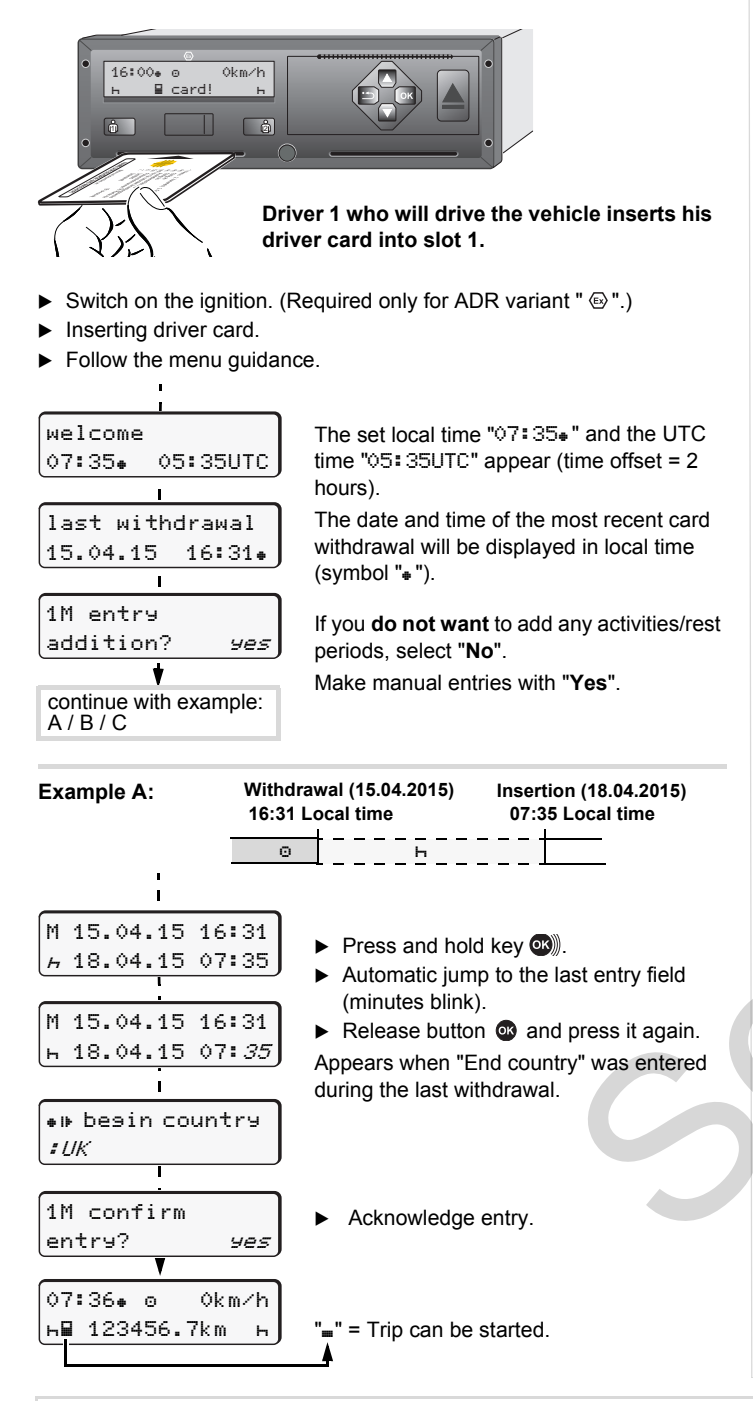

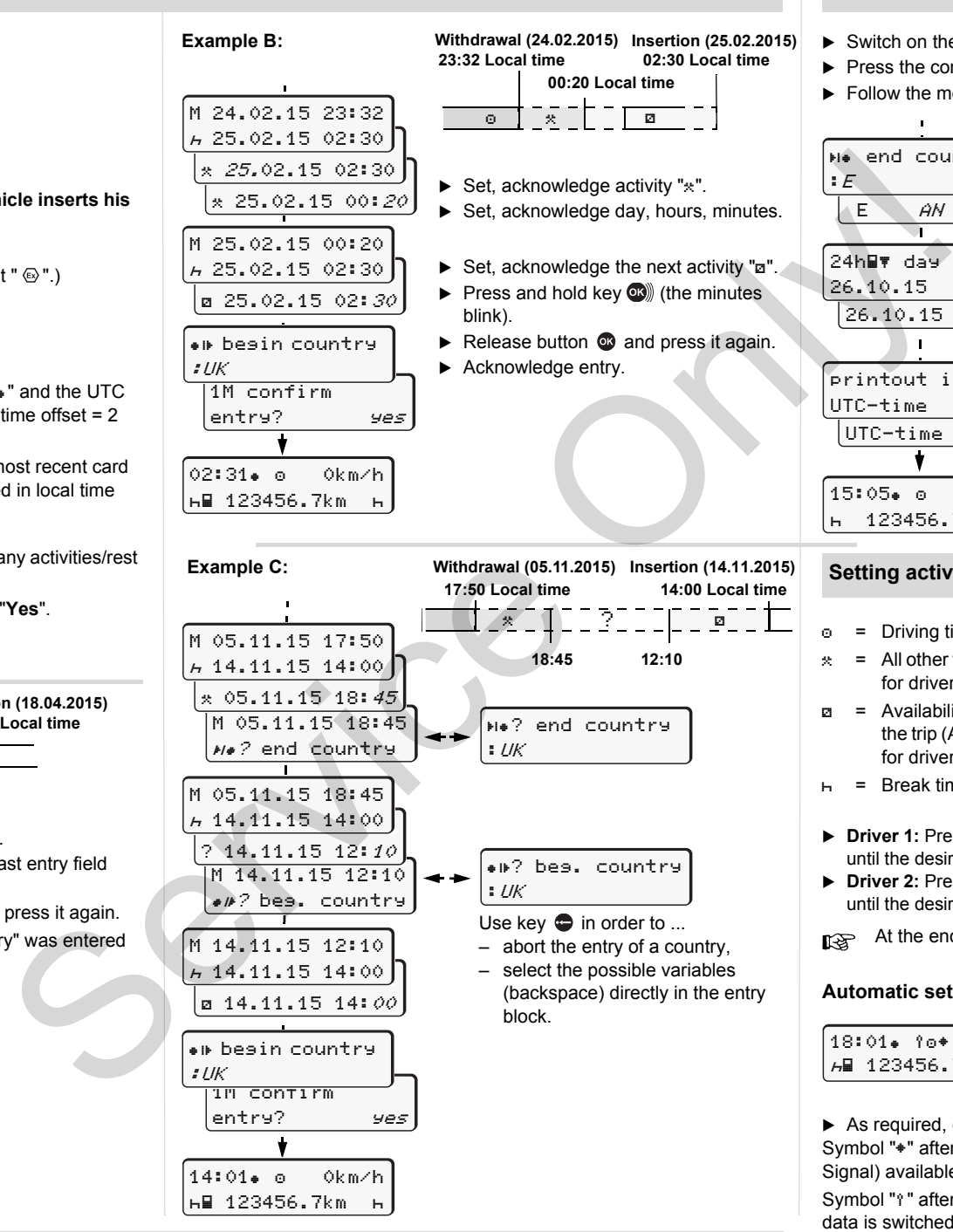

#### **Withdrawing driver card**

- Switch on the ignition. (Required only for ADR variant " $\circledast$ ".)
- **>** Press the corresponding combination button for more than 2 seconds.
- Follow the menu guidance.

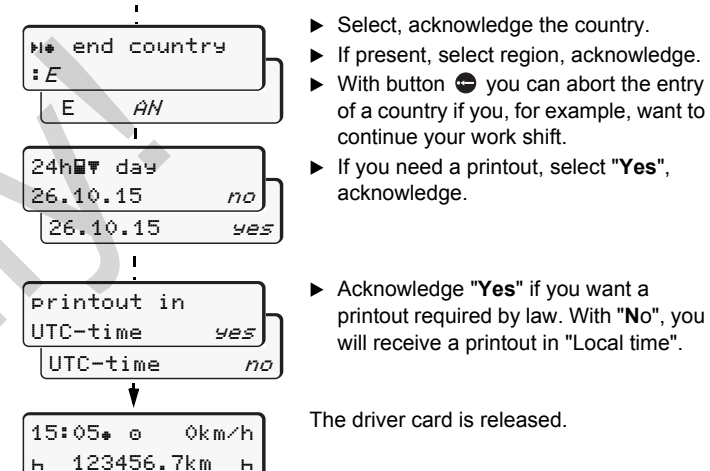

► Acknowledge "Yes" if you want a printout required by law. With "**N**o", you will receive a printout in "Local time".

of a country if you, for example, want to

The driver card is released.

continue your work shift.

acknowledge.

# **Setting activities**

- $\circ$  = Driving time (automatic when driving)
- $\approx$  = All other working times (Automatically when the vehicle is stopped, for driver 1)
- = Availability: Waiting times, co-driver time, sleeper-cab time during the trip (Automatically when driving or when the vehicle is stopped, for driver 2)
- $H = B$ reak times and rest periods
- **Driver 1:** Press the combination key Driver 1 repeatedly for a short time until the desired activity ( $\vdash$   $\mathbb{Z}$   $\ast$ ) is shown in the display.
- **Driver 2:** Press the combination key Driver 2 repeatedly for a short time until the desired activity  $(H \boxtimes x)$  is shown in the display.
- At the end of a shift or during a break, always set activity " $H$ "!

#### **Automatic setting after ignition on/off (option):**

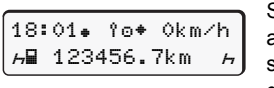

Signalled by flashing of the activity or activities for approx. 5 seconds in the standard display **(a)**. Then, the previous display will appear again.

▶ As required, change the activity accordingly!

Symbol " $*$ " after ignition off means: IMS function (Independent Motion Signal) available.

Symbol "i" after ignition off means: The recording of position and vehicle data is switched on.

**These brief instructions shall not, under any circumstances, be regarded as a substitute for the exhaustive operating instructions for the DTCO 1381 prescribed by EU Regulation (EEC) no. 3821/85, Annex I B.**